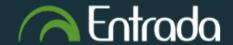

## **Department of Family Medicine**

## **Access Department Community When User Currently Logs into Entrada**

No login username & password is required to access the community. However, if you currently log into Entrada, you can also access the community.

https://entrada.radyfhs.umanitoba.ca/community/family medicine

1. When you already log into Entrada, on your Dashboard, click on "Communities" top tab

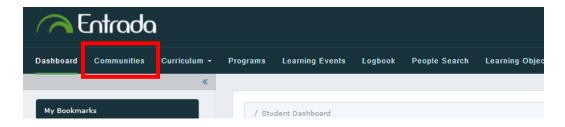

- 2. Under "Search for a Community" box, type in "Family Medicine"
  - ⇒ The "Department of Family Medicine" Community appear on the list.
  - □ Click on the title "Department of Family Medicine"

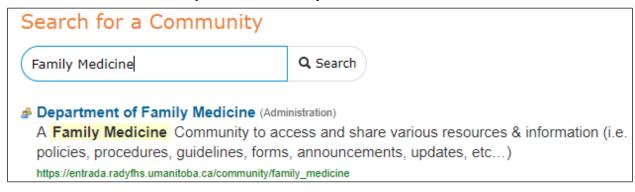

3. You will be taken to the Community page.

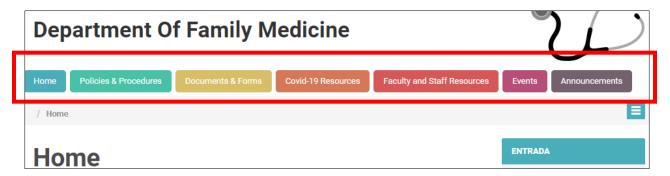

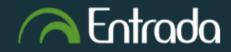

## Department of Family Medicine

## **Access Department Community When User Currently Logs into Entrada**

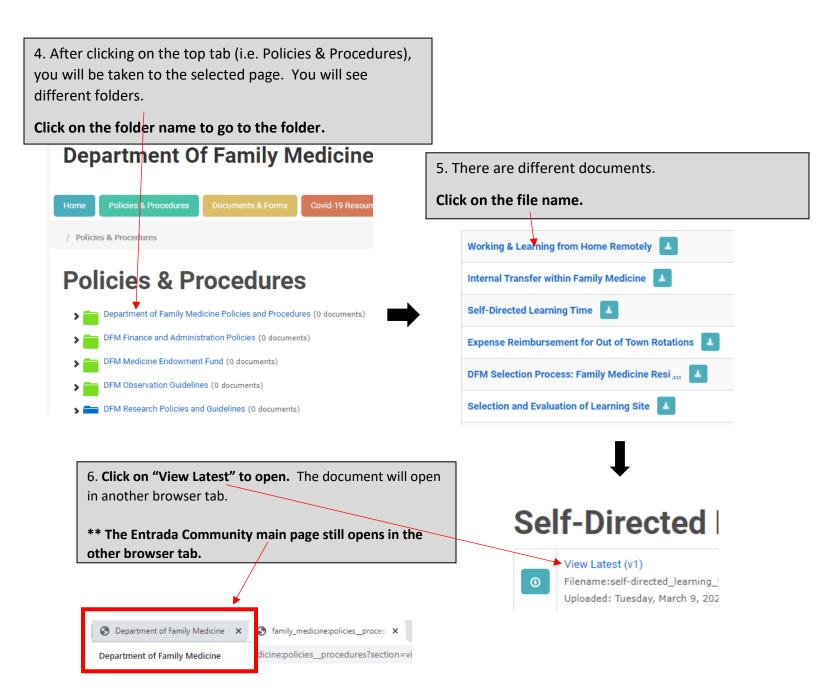